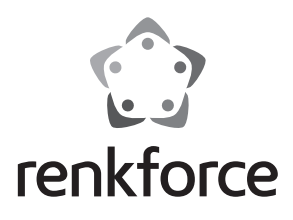

#### $\circledcirc$  **Istruzioni**

# **Convertitore Raspberry Pi® USB a mSATA**

 **N. ord. 1337091**

### **Uso previsto**

Il prodotto espande Raspberry Pi® a una porta mSATA.

È inteso per il collegamento a una porta USB.

Inoltre, può essere anche utilizzato su un PC con Windows® o Linux o su un MAC.

Non è necessaria alcuna installazione di driver.

L'alimentazione è fornita mediante USB (porta Micro-USB 2.0 o a 5 Pin) o mediante il connettore esterno aggiuntivo a 2 poli.

Leggere attentamente queste istruzioni, che contengono informazioni importanti per il funzionamento e la manutenzione. Osservare tutte le indicazioni di sicurezza!

### **Fornitura**

- Scheda convertitore USB a mSATA
- Set di viti con distanziale
- Istruzioni

### **Indicazioni di sicurezza**

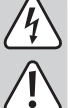

**La garanzia decade in caso di danni dovuti alla mancata osservanza delle presenti istruzioni per l'uso. Non ci assumiamo alcuna responsabilità per danni consequenziali!**

**Non ci assumiamo alcuna responsabilità in caso di danni a cose o a persone causati da un utilizzo inadeguato o dalla mancata osservanza delle indicazioni di sicurezza. In tali casi decade ogni diritto alla garanzia!** Gentile cliente,

 i seguenti avvisi di sicurezza non sono solo per la tutela della vostra salute, ma anche per la protezione del dispositivo. Leggere con attenzione i punti seguenti:

#### **a) Generale**

- Quando si maneggia e si collega la scheda osservare idonee misure di protezione con scariche statiche (ad es. cinghia di terra, superficie non conduttiva ecc.).
- Il prodotto è inteso solo per l'uso in ambienti chiusi e asciutti. Il prodotto non deve essere bagnato o reso umido, pericolo di danneggiamento.
- Proteggere il prodotto da caldo, freddo, esposizione diretta ai raggi solari, polvere e sporco.
- Maneggiare il prodotto con cura: esso può essere danneggiato da urti, colpi o cadute accidentali, anche da un'altezza ridotta.
- Il prodotto non è un giocattolo e deve essere tenuto fuori dalla portata dei bambini. Posizionare il prodotto in un punto non raggiungibile dai bambini.
- Far attenzione a non lasciare il dispositivo nonché materiale di imballaggio incustoditi in quanto potrebbero rappresentare un giocattolo pericoloso per i bambini.

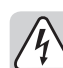

#### **b) Installazione in un PC**

- Se non si dispone di alcuna competenza per l'installazione, far installare il prodotto da uno specialista o presso un centro di assistenza!
- Un'installazione non corretta può danneggiare il convertitore, nonché il computer e tutti i dispositivi collegati.
- Attenzione, pericolo di vita!

 Spegnere il computer, in cui deve essere installato il convertitore, e tutte le periferiche collegate e scollegare tutti i dispositivi dalla rete elettrica. Togliere la spina di alimentazione! Lo spegnimento mediante il pulsante di accensione/spegnimento non è sufficiente!

## **Collegamento e messa in servizio**

#### **Raspberry Pi®:**

- Fissare prima la scheda convertitore al proprio Raspberry Pi®.
	- Utilizzare il set di viti e il distanziale in dotazione.
	- $\rightarrow$  Si osservi che non tutti i modelli Raspberry Pi® dispongono di fori di fissaggio. Assicurarsi in ogni caso in particolare che il convertitore, ad es. attraverso il contatto con il proprio Raspberry Pi®, non provochi cortocircuito!
- Inserire l'unità SSD mSATA nella porta mSATA e fissarla con le viti in dotazione.
- Verificare che il jumper sia sull'USB. Il jumper deve essere ponticellato dai 3 pin centrali verso quelli esterni, che si trovano accanto alla porta Micro USB 2.0 (USB\_M). Il Pin è indicato da "USB".
- Collegare un cavo Micro USB 2.0 (non in dotazione) alla porta Micro USB 2.0 (USB\_M) della scheda convertitore.

Collegare lo spinotto USB Tipo A a una porta USB libera del proprio Raspberry Pi®.

- Se Raspberry Pi® è acceso o meno, durante il collegamento del cavo USB, è uguale. La scheda convertitore riconosce senza problemi anche durante il funzionamento.
	- $\rightarrow$  È importante tuttavia che il proprio SSD mSATA sia già installato, quando il cavo USB è collegato a un Raspberry Pi® in funzione.

 L'SSD mSATA può essere installato o sostituito solo quando la scheda convertitore è senza corrente.

• In alternativa, qui è possibile utilizzare anche il connettore a 5 Pin (USB\_P). È importante notare la corretta assegnazione. Questa si trova nella scheda tecnica in inglese del produttore fornita o nella scheda stessa. Consultare altresì la documentazione del Raspberry Pi®.

(VCC = 5 V/CC; GND = Massa; D+ = Linee dati +; D- = Linee dati -)

• Il convertitore, così come l'SSD mSATA, verranno automaticamente riconosciuti e installati. Non è necessario un driver esterno.

A seconda del sistema operativo, può essere necessario prima registrare o formattare/partizionare l'SSD nel sistema.

- Durante il trasferimento dati o accesso dal dispositivo SATA, sulla scheda lampeggia un LED verde.
- In seguito è possibile alimentare la scheda convertitore con alimentazione esterna. Collegarlo alle due prese bipolari bianche "PWR". Osservare la corretta polarità.

 $(+5V = 5 V/CC; GND = Massa)$ 

Modificare l'impostazione del jumper su "PWR". Il jumper deve essere ponticellato dai 3 pin centrali verso quelli esterni, che si trovano accanto al collegamento della tensione supplementare bianco. Il Pin è indicato da "PWR". In questo modo si scollega l'alimentazione tramite USB ed è prolungato il collegamento esterno.

 Assicurarsi che l'alimentazione esterna sia già attiva, quando la scheda USB è collegata al Raspberry Pi® in funzione.

#### **PC o MAC:**

• La scheda convertitore può essere utilizzata anche su un PC o MAC.

- L'installazione e l'uso su un PC o MAC è in linea di principio come su Raspberry Pi®.
- > Durante l'installazione della scheda convertitore osservare le istruzioni di sicurezza speciali riportate in questo manuale.

 Poiché il set di viti è concepito solo per il fissaggio su un Raspberry Pi®, in questo caso osservare che il convertitore, ad es. attraverso il contatto con l'alloggiamento del PC, non provochi cortocircuito.

 Con l'utilizzo della porta a 5 PIN (USB\_P) osservare inoltre l'assegnazione corretta presente nel manuale del computer o della scheda madre.

# **Smaltimento**

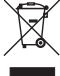

Prodotti elettrici ed elettronici non fanno parte dei rifiuti domestici.

Smaltire il prodotto in conformità alle normative vigenti in materia.

# **Dati tecnici**

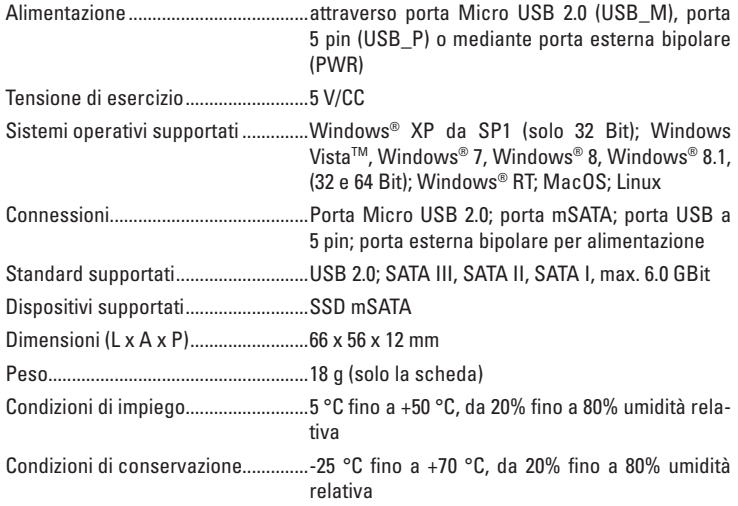

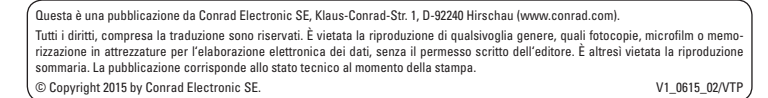

 $\epsilon$